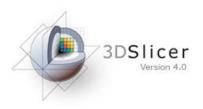

#### Slicer4Minute Tutorial

Sonia Pujol, Ph.D.

Surgical Planning Laboratory

Harvard Medical School

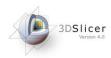

### Slicer4 minute tutorial

This tutorial is a 4-minute introduction to the 3D visualization capabilities of the Slicer4 software for medical image analysis.

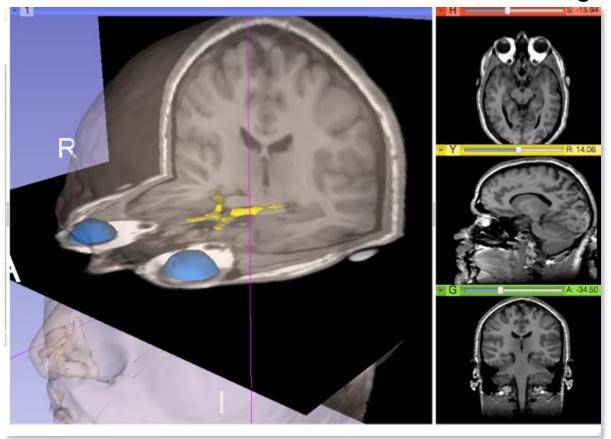

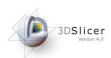

#### Slicer4 software

The Slicer4 software is available for download:

http://download.slicer.org

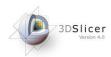

#### Slicer4 minute dataset

#### Download the slicer4minute-data.zip training dataset

http://wiki.slicer.org/slicerWiki/index.php/Training/4.0#Slicer4Minute\_Tutorial

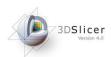

# 3DSlicer version 4.0

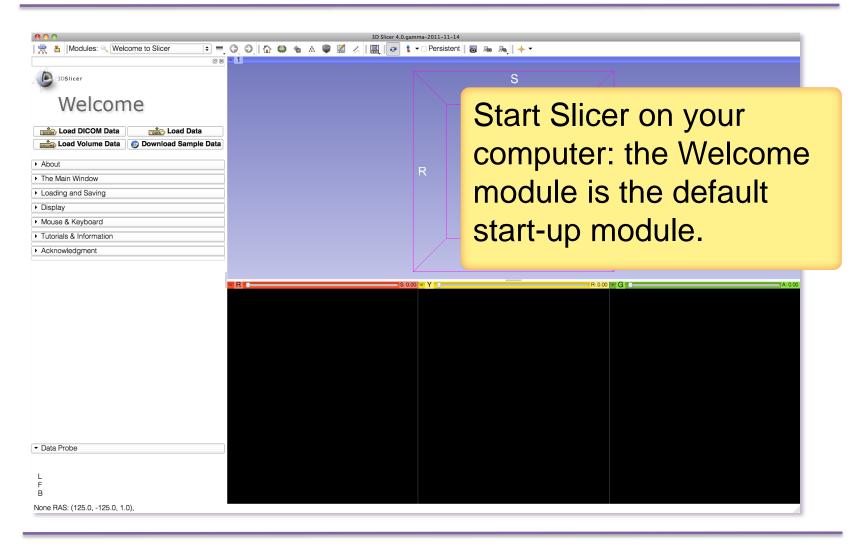

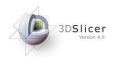

### 3D Slicer Scene

- A Slicer scene is a MRML file which, contains the list of elements loaded into Slicer (volumes, models, fiducials...)
- The following example uses a 3D Scene, which contains images and 3D surface models of the head.

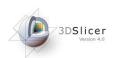

# 3DSlicer version 4.0

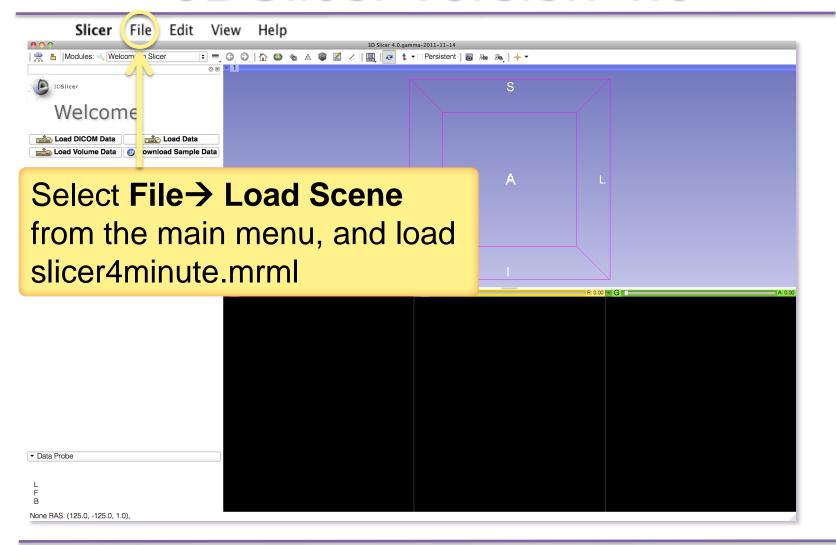

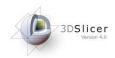

### Slicer4 minute Scene

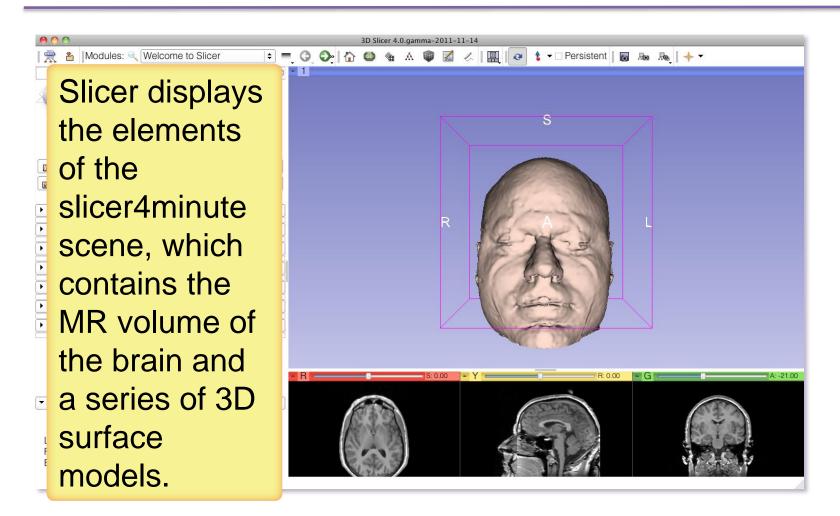

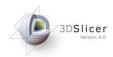

#### Slice4 minute scene

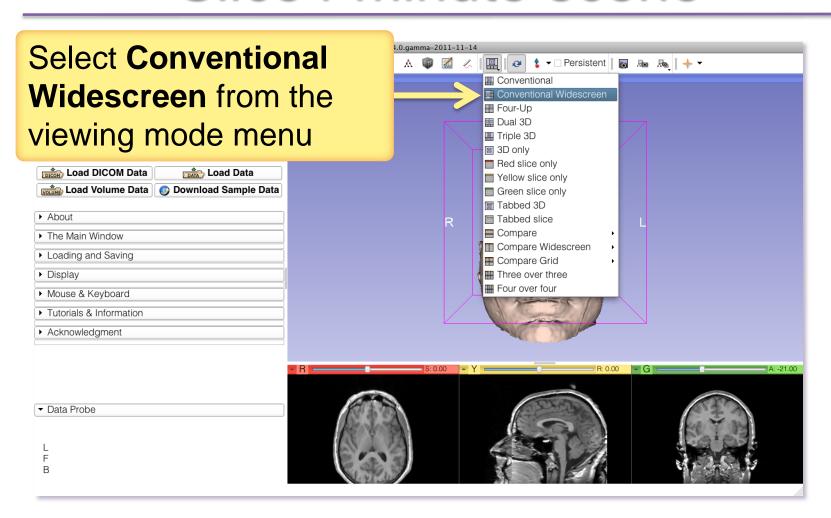

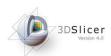

### Slicer4minute Scene

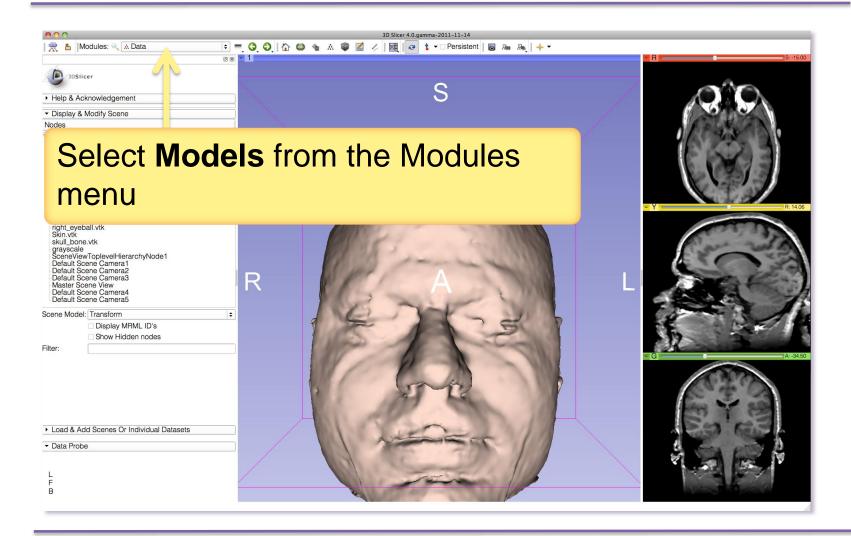

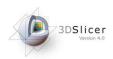

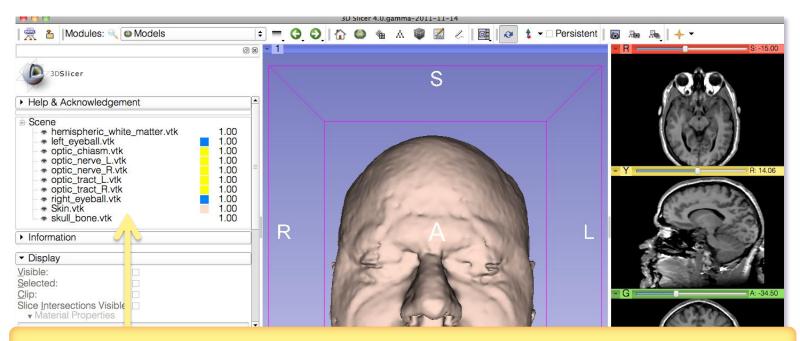

The Models module GUI displays the list of models loaded in the slicer4minute scene, their color and the value of their opacity (between 0.0 an 1.0)

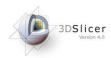

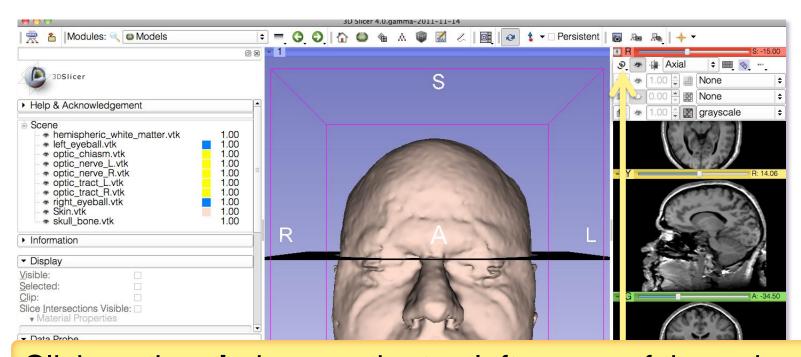

Click on the **pin** icon on the top left corner of the red slice to display the slice viewer menu then click on the **eye** icon to display the axial slice in the 3D Viewer

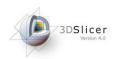

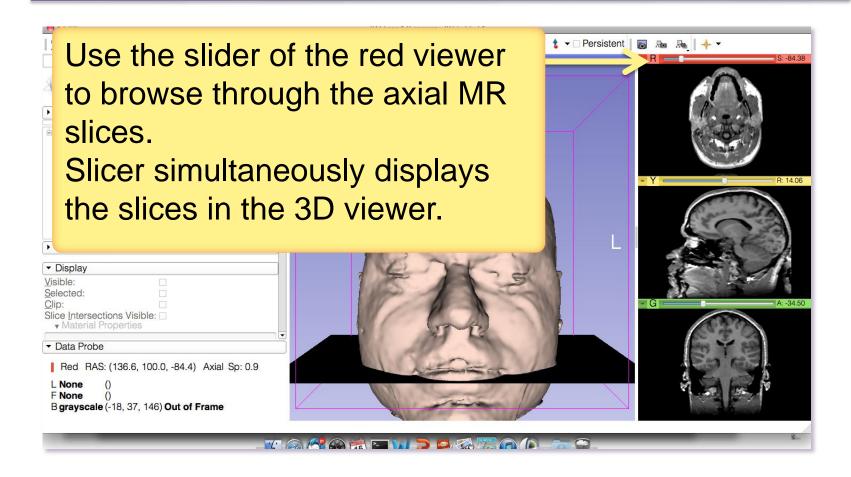

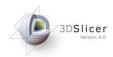

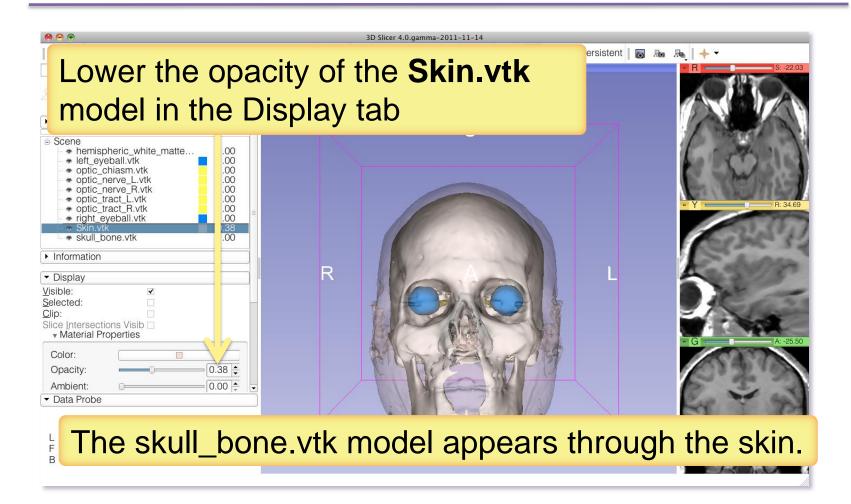

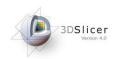

#### Position the mouse in the 3D viewer.

- Click the left-mouse button to drag and rotate the model.
- Click the right-mouse button to zoom in and out.

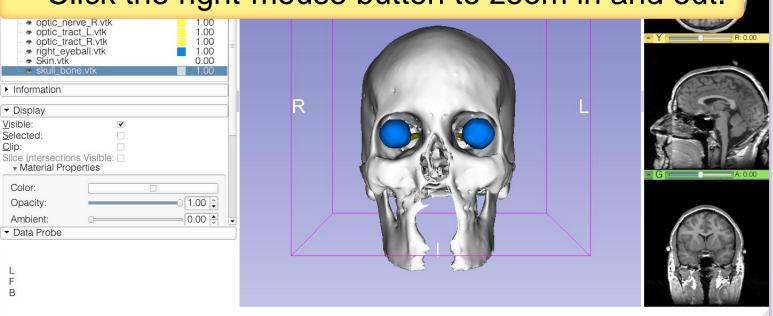

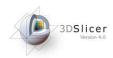

#### **Anatomical Views**

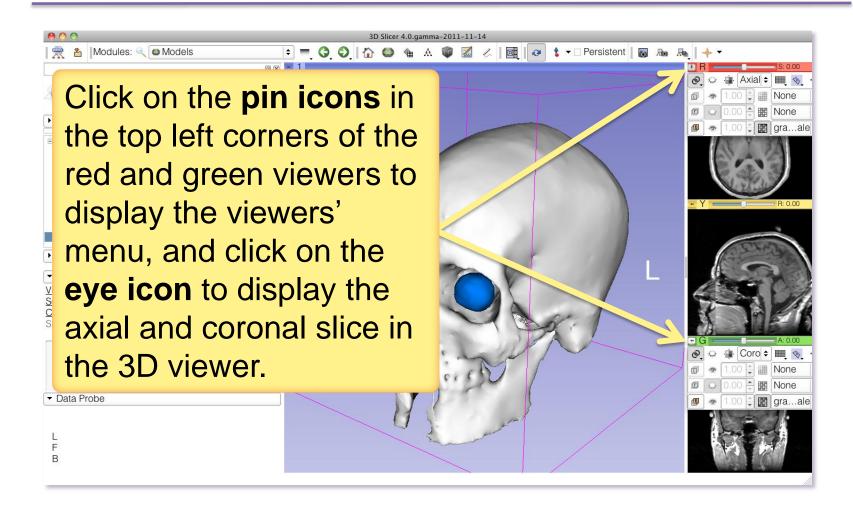

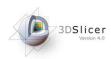

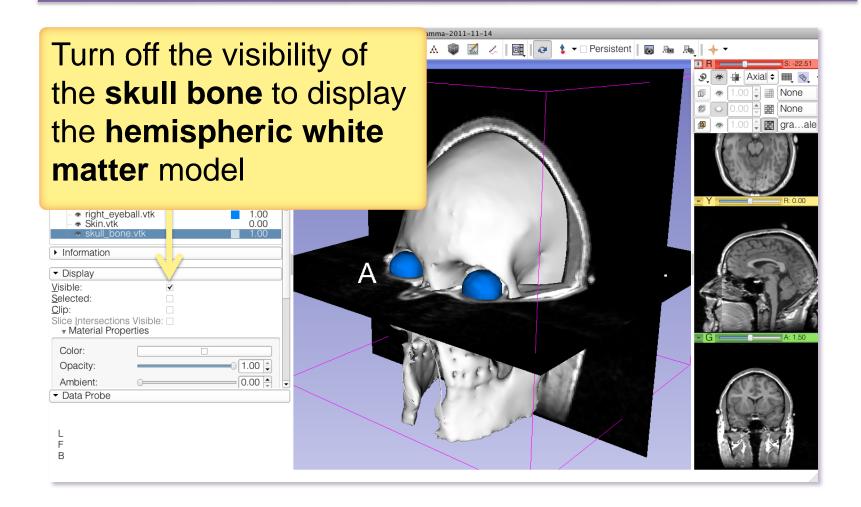

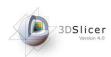

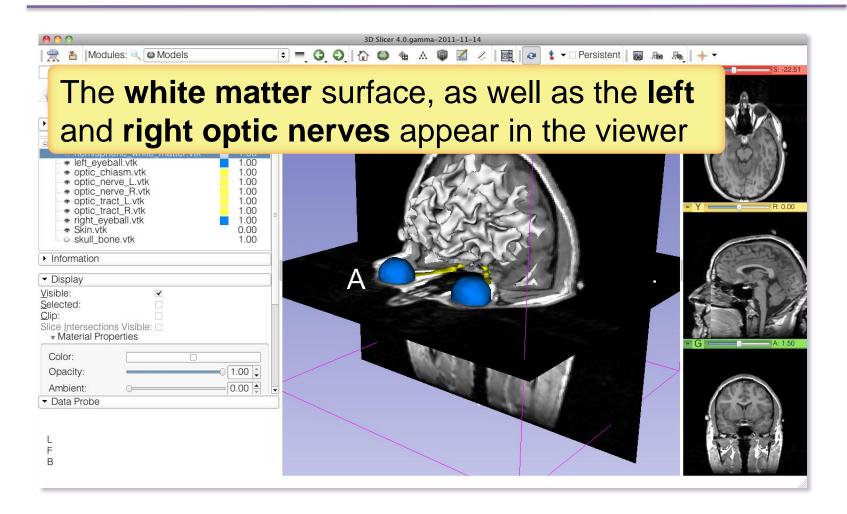

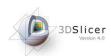

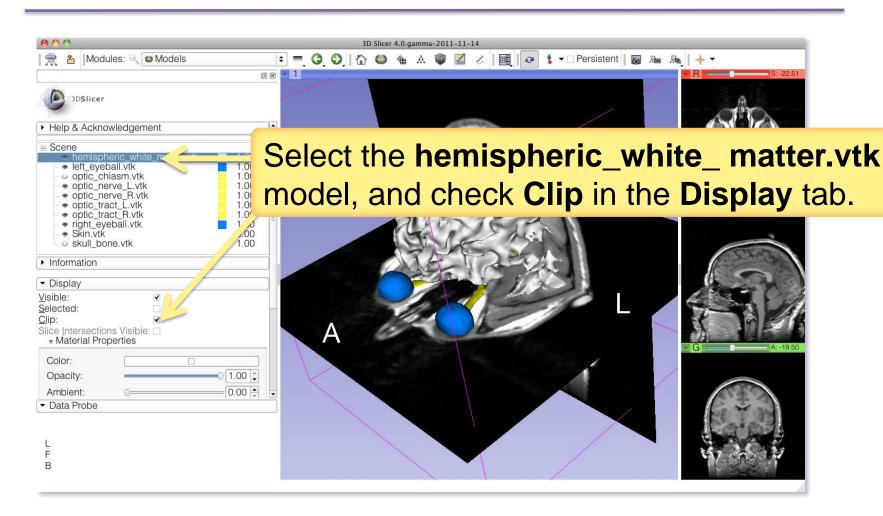

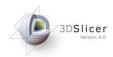

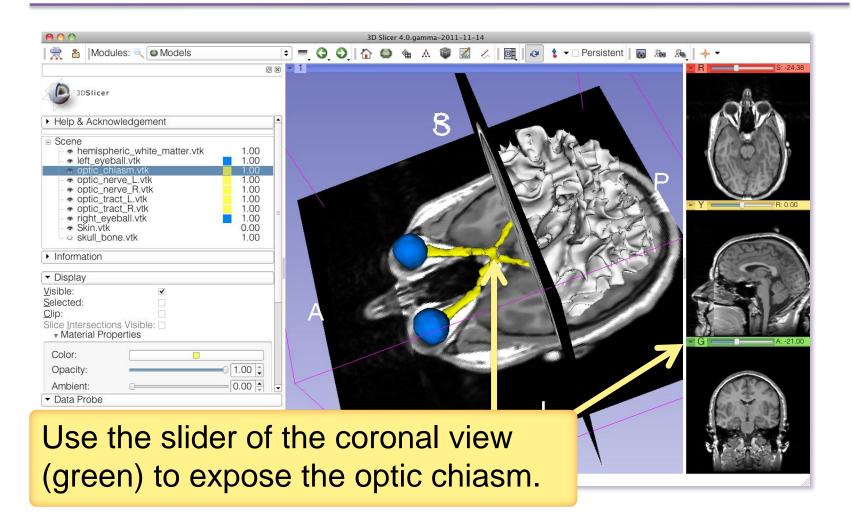

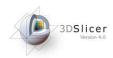

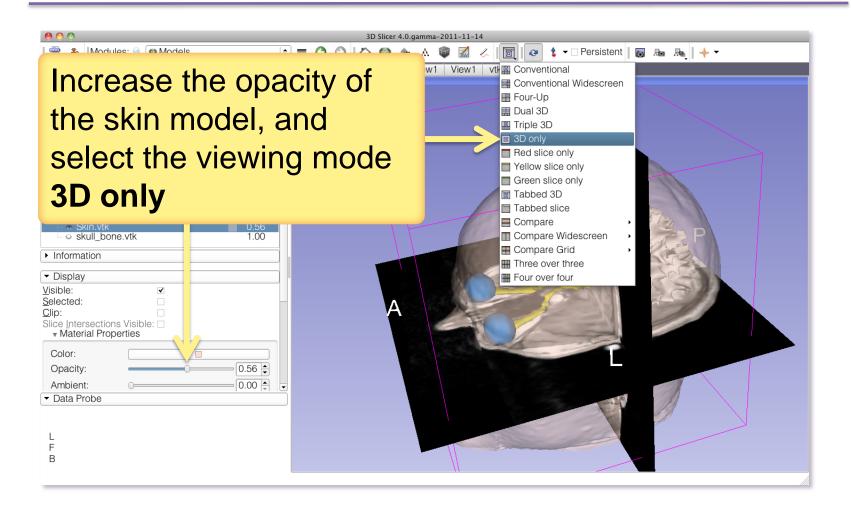

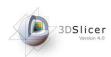

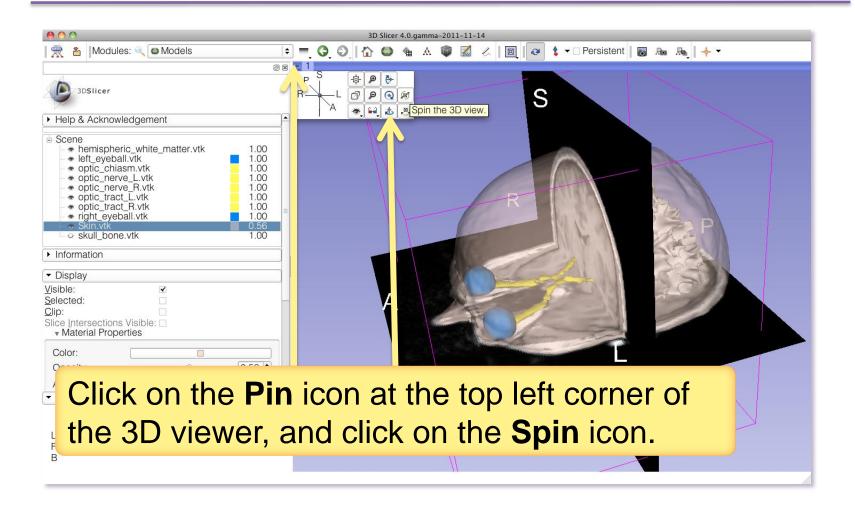

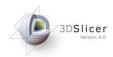

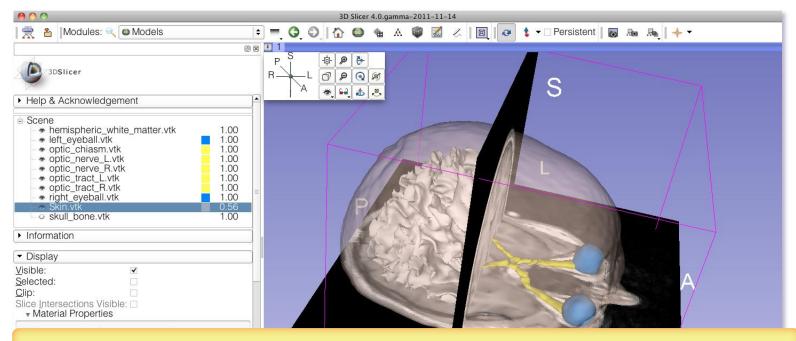

The 3D models and 2D anatomical slices start spinning in the 3D viewer.

Click a second time on the spin icon to stop the models from spinning.

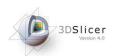

#### Slicer4 minute tutorial

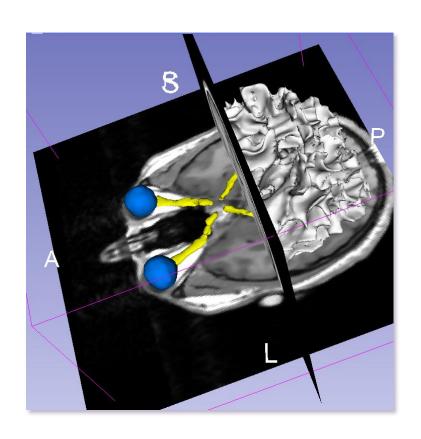

This tutorial was a short introduction to the 3D visualization capabilities of Slicer.

Visit the Slicer4 training compendium for more information on the software.

http://www.slicer.org/slicerWiki/index.php/Documentation/4.0/Training

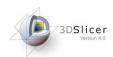

# Acknowledgments

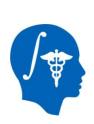

National Alliance for Medical Image Computing NIH U54EB005149

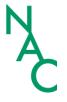

Neuroimage Analysis Center NIH P41RR013218